#### **Welcome! The Webinar will Begin Shortly**

#### **Technical Assistance FAQs**

#### **1. Why can't I hear anything?**

To hear audio, follow the instructions under the **Event Info** tab above

Call toll-free: 1-855-749-4750 and enter Access Code and Attendee ID# when prompted

**There is NO hold music**, **so you will not hear anything until the webinar begins.**

#### **2. Can I get the slides/materials for today's webinar?**

Download from: <https://soarworks.prainc.com/>(Click "Webinars" on left sidebar)

 $\triangleright$  Or, at top left of this screen, click File: Save: Document

#### **3. Will this webinar be recorded?**

 $\triangleright$  YES, this webinar is being recorded and will be available within 1 week of this presentation.

#### **4. Who can I call for technical assistance?**

► Contact Suzy Sodergren at [ssodergren@prainc.com](mailto:ssodergren@prainc.com).

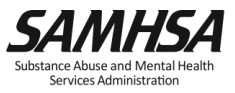

# **Getting Started Completing SOAR-assisted SSI/SSDI Applications**

Presented by the Substance Abuse and Mental Health Services Administration (SAMHSA) SOAR Technical Assistance (TA) Center U.S. Department of Health and Human Services

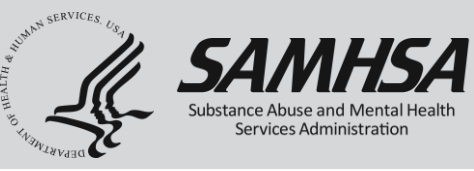

April 11, 2019

*The views, opinions, and content expressed in this presentation do not necessarily reflect the views, opinions, or policies of the Center for Mental Health Services (CMHS), the Substance Abuse and Mental Health Services Administration (SAMHSA), or the U.S. Department of Health and Human Services (HHS).*

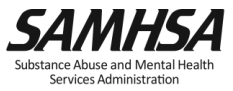

# **Webinar Instructions**

- Muting
- Recording availability
- Downloading documents
- Questions and Answers

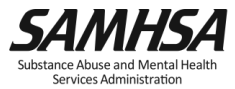

# **Purpose and Objectives**

- Know how to access and utilize SAMHSA SOAR tools and worksheets that can help you in the SSI/SSDI application process
- Learn why it is important to create and implement an agreed upon SOAR Process with your SSA and DDS offices
- Understand how to apply best practices on getting started with completing SOAR-assisted SSI/SSDI applications

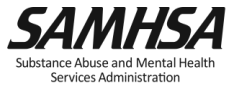

# **Agenda**

#### **Getting Started in Las Vegas, Nevada**

• Wayne Young, Director of Public Benefits, and Kim Fiore, SOAR Specialist, and Southern Nevada SOAR Local Leads, Wellcare Services, Las Vegas, Nevada

#### **Getting Started in Vancouver, Washington**

• Suzanne Straub, SOAR Coordinator and SOAR Local Lead, Community Services Northwest, Vancouver, Washington

#### **SOAR Provider Experience with Getting Started**

• Katie Lundy, SOAR Benefits Specialist, Visiting Nurse Association, Community Services, Abington, Pennsylvania

#### **Questions and Answers**

• Facilitated by the SAMHSA SOAR TA Center

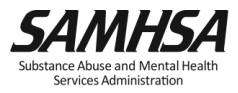

# **Welcome!**

Robert Grace Public Health Advisor Homeless Programs Branch Center for Mental Health Services Substance Abuse and Mental Health Services Administration

April 11, 2019

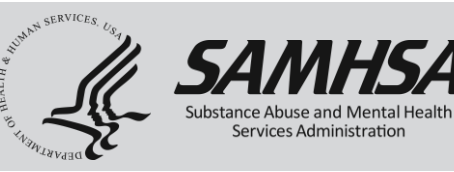

# **SOAR Leadership Structure**

G

 $\bar{\mathbf{c}}$ 

 $\ddot{\mathbf{u}}$ 

Team

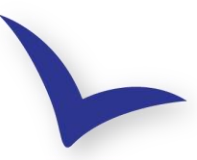

- Facilitates strategic planning meetings
- Center Conducts Leadership Academies, webinars, & **TA** learning communities **SOAR** 
	- Develops resources, including SOARWorks, the SOAR Online Course. and OAT
	- Provides TA at all stages of SOAR implementation
- 
- Facilitates state steering committee
- Directs plans to grow & sustain statewide activities
- Serves as liaison to localities
- Maintains relationships with SSA & DDS
- **State** - Submits SOAR outcomes to the TA Center
- 
- Facilitates local steering committee

pe

 $\ddot{\mathbf{u}}$ 

 $\overline{5}$ 

- Directs local implementation plans
- Facilitates SOAR Online Course cohorts
- Conducts SOAR Fundamentals trainings
- Ensures quality applications & reports outcomes

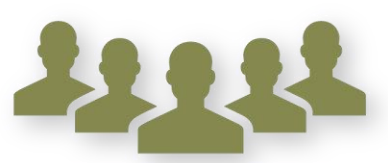

- Completes high-quality 6.0 SSI & SSDI applications ieu using the SOAR model

 $\overline{\mathbf{u}}$ 

**Iel** 

 $\overline{\mathbf{S}}$ 

 $\overline{\mathbf{o}}$ 

Ü

- Communicates with local SSA & DDS representatives
- Tracks application outcomes

\*OAT: Online Application Tracking Program \*DDS: Disability Determination Services \*TA: Technical Assistance

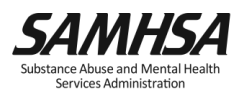

## **Getting Started in Southern Nevada!**

Wayne Young and Kim Fiore Southern Nevada SOAR Local Leads Wellcare Services Las Vegas, Nevada

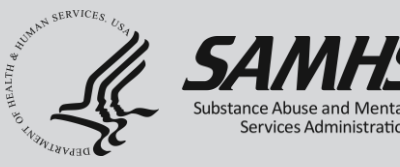

April 11, 2019

### **Follow Up Support for SOAR Trainees**

- Sharing with SOAR trainees about my role as Local Lead
	- Serves as liaison to SSA/DDS to streamline questions for applicants and staff
	- Provides TA support throughout the claims process, including navigating the system, payee services, insurance questions, Ticket to Work, etc.
	- Talks about what case management could look like (e.g. requesting medical records, transporting to medical appointments, etc.)

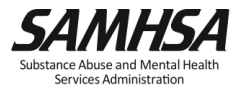

#### **Tool: SOAR Process Template**

- Nevada has established a SOAR Process with SSA and DDS.
- This guides how SOARassisted applications are submitted to SSA and DDS.
- Includes contact information for SSA and DDS representatives.

#### **COAR WORKS**

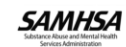

SSI/SSDI Application Process Template for SOAR-Assisted Claims

Customize this template to fit the needs of your local community

Creating a SOAR Process is a collaborative effort<sup>1</sup> between SOAR providers, the Social Security Administration (SSA), and Disability Determination Services (DDS) to establish procedures and expectations for the processing of SSI/SSDI applications submitted by SOAR providers. It is flexible and allows for customization to reflect local preferences (e.g. hand delivery ys, electronic submission, methods of requesting SSA status, etc.). Establishing a SOAR Process helps to ensure that SOAR providers are following procedures agreed upon by SSA/DDS and sets expectations for submission of high quality, complete SSI/SSDI applications.

#### 1. Gather information on prior/pending claims (if necessary)

- . The SOAR provider will have the potential applicant complete and sign the SSA-3288: Consent for Release of Information, if requesting information about a prior or pending SSI/SSDI application.
- . The local SSA office contact will respond by providing requested information about the applicant's prior or pending claims.

#### 2. Set the protective filing date (PFD)

- . The SOAR provider will assist the applicant in setting the PFD via one of these methods:
	- o Initiating the Online Disability Benefits Application at https://www.ssa.gov/benefits/disability/ and stopping when reaching the re-entry number screen: or
	- o Calling SSA to set an appointment for an in-person or telephone interview; or
	- o Visiting the local SSA office with the applicant
- The SOAR provider now has 60 days to submit the application.

#### 3. Maintain Communication

" During the 60-day protective filing period, the SOAR provider will consult with the SSA representative and the DDS contact with any questions.

#### 4. Submit the application packet to SSA

- \* Within a maximum of 60 days of the protective filing date, the SOAR provider will handdeliver the following completed forms and documents to the local SSA office contact. (NOTE: The Online Disability Benefits Application should be completed and submitted 24-48 hours before the paperwork is delivered to SSA).
	- O SOAR Checklist for Initial Claims (available at https://soarworks.prainc.com/article/soar-tools-and-worksheets) o SSA-8000: Application for Supplemental Security Income (SSI) along with any needed
	- supporting documentation  $\circ$
	- SSA-827: Authorization to Disclose Information to SSA
	- SSA-1696: Appointment of Representative
	- Medical records and collateral information (may be submitted via fax or ERE\*)

SSI/SSDI Outreach, Access and Recovery (SOAR) Technical Assistance Center

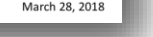

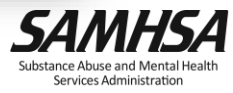

## **Tool: Identifying SOAR Applicants**

- Use the tool *"Identifying SOAR Applicants"* to identify who most needs our assistance
- Do not discourage anyone from applying for SSA benefits
	- o Plan for alternative service or referral
	- o Consider adding your program acceptance criteria

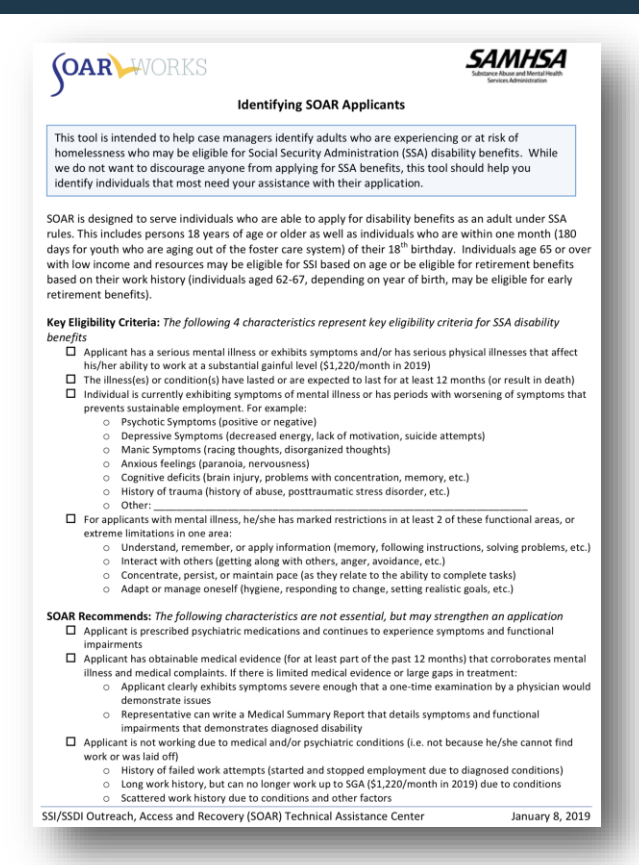

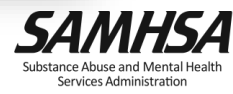

## **Tool: Steps to Completing an SSI/SSDI Application**

- This guide will help you complete an SSI/SSDI application using the SOAR model.
- You have 60 days from the protective filing date to submit a complete application packet to the Social Security Administration (SSA).
- We encourage you to complete the process in less time as you are able.
- These steps are reliant upon the SOAR Process established in your state or community.

#### **(OAR) WORKS**

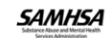

#### Steps to Completing an SSI/SSDI Application using the SOAR Model

This guide will help you complete an SSI/SSDI application using the SOAR model. You have 60 days from the protective filing date to submit a complete application packet to the Social Security Administration (SSA). We encourage you to complete the process in less time as you are able.

#### Documents needed to complete the process:

- SOAR Checklist for Initial Claims (used as cover sheet of application package)
- SSA-3288: Consent for Release of Information (optional, see below)
- $\blacksquare$ SOAR Medical Summary Report (MSR) Interview Guide and Template
- SSA-827: Authorization to Disclose Information to SSA  $\cdot$
- $\blacksquare$ Agency Release of Information
- SSA-1696: Appointment of Representative
- $\blacksquare$ SSA-8000: Application for Supplemental Security Income (SSI)
- SSA-16: Application for Social Security Disability Insurance (SSDI)
- SSA-3368: Adult Disability Report

#### **Step One**

- If you need to verify whether the applicant has a pending SSI/SSDI application, complete and submit the SSA-3288 or call the local SSA office while with the applicant.
	- o The SSA-3288 can also be used to request records from SSA about prior SSI/SSDI applications.
- Assist applicant in setting a protective filing date (PFD) by calling SSA to establish a date for an inperson or telephone interview; OR visiting a local SSA office without an appointment; OR initiating the Online Disability Benefit Application at https://secure.ssa.gov/iClaim/dib (recommended).
	- o Take note, you will need to indicate whether the applicant is with you.
		- If you choose "I am helping someone who is not with me," do not proceed beyond the re-entry number page.
		- If the applicant is with you, choose "I am applying for myself." The applicant will then be prompted to sign-in to, or create, their "my Social Security" account.
- Once the PFD is set, you have 60 days to submit the application packet to SSA.

#### **Step Two**

- Have applicant sign both an SSA-827 and an Agency Release of Information form for each hospital, clinic, and/or doctor's office at which he/she remembers being treated. Fax a signed SSA-827 and Agency Release to each treatment source within 24-48 hours of initiating the application process.
- Contact applicant's primary medical provider and inform them that you are assisting the applicant to apply for SSI/SSDI. Ask for input and let them know you'll be requesting the provider's signature on a summary of how the applicant's illness and symptoms affect his/her ability to work.
- " Utilize the Medical Summary Report (MSR) Interview Guide and Template to begin writing the applicant's MSR. Begin this report immediately so that you have the full 60 days to complete it.

#### **Step Three**

- Complete and have applicant sign an SSA-1696 appointing you as the authorized representative.
	- o Note: Do not submit the SSA-1696 to SSA before completing the initial SSI/SSDI application, as SSA requires an application to be in progress in order to file an SSA-1696.

SSI/SSDI Outreach, Access and Recovery (SOAR) Technical Assistance Center September 17, 2018

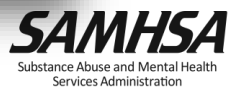

### **Organizing Your Effort**

- Make a file for each applicant
- Prepare files in advance with intake forms, SSA Forms, SOAR Tools, etc.
	- o Include a contact list for SSA representatives, DDS examiners, local medical providers, and medical records departments
	- o Create sections for:
		- Medical records
		- SSA/DDS correspondence

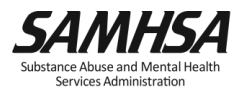

- *If* you need to verify whether the applicant has a pending case at SSA, submit the SSA-3288: *Consent for Release of Information* or call SSA with the applicant
- The SSA-3288 can also be use to request records from SSA about prior SSI/SSDI applications
- If you are certain that the applicant has never filed, or if you don't need information about a prior claim, you can skip this step!

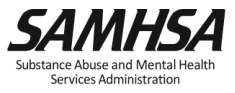

#### **Setting the Protective Filing Date**

- 1. <https://www.ssa.gov/disabilityonline>
- 2. Click "Start a New Application" and answer some preliminary identification questions
- 3. Select "I am applying for myself."\*

\*The applicant must be with you!

- 4. If the applicant does not already have a my Social Security account, create one
- 5. Stop and exit after completing the first tab and receiving a reentry number

#### **Setting the Protective Filing Date**

- If the applicant is **not able** to create a my Social Security account and you want to set the Protective Filing Date online :
	- 1) Navigate to<https://www.ssa.gov/disabilityonline>
	- 2) Click "Start a New Application" and answer some preliminary identification questions
	- 3) Select "I am helping someone who is not with me, and therefore cannot sign the application at this time."
	- 4) Input the required information and **STOP** at the reentry number!
	- Note that SSA will mail a copy of the application to the applicant that they will need to sign and return.

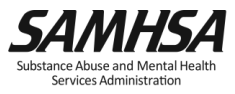

#### **Re-entry Number Screen**

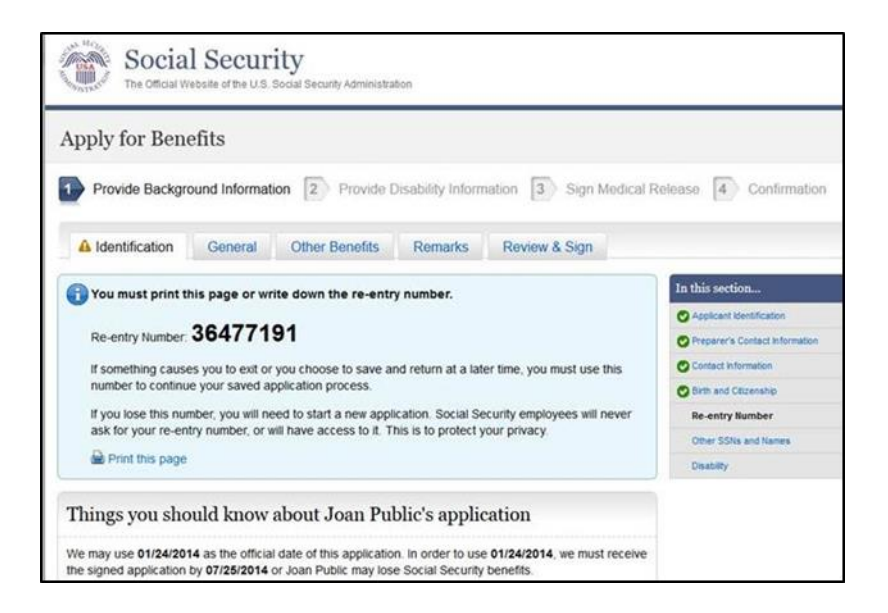

\*Do not proceed beyond this page until you are ready to submit a complete application to SSA!

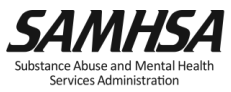

### **SOAR Critical Component: Collecting Medical Records**

- Gathering medical records *prior to the* submission of the application packet ensures that DDS receives complete information quickly and without duplication of effort
- Start the collection process early and work on other aspects of the application while you are waiting for records
- Building relationships with medical records departments will help you obtain records more quickly and sometimes free-of-charge
- SOAR Tool: Sample Medical Records Tracking Worksheet

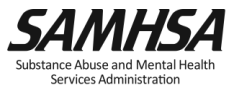

### **SOAR Critical Component: Medical Summary Report**

- The MSR is a letter which describes the individual and his/her functional limitations and struggles
	- Supports medical records submitted
	- Illustrates the connection between the applicant's functional limitations and the impairment
- SOAR Tool: Medical Summary Report Interview Guide and **Template** 
	- The MSR Interview Guide helps the case manager identify important questions to answer in the MSR
	- Use the MSR Template to write and format the MSR

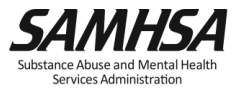

### **Follow Up Support for SOAR Trainees in Nevada**

- SOAR Local Leads share Southern Nevada Provider list which includes; address, phone, fax, special requests:
	- o Hospitals (Health Information Management Depts.)
	- o Detention Centers
	- o Behavioral Healthcare
	- o Jails/Prisons
	- o Drug Addiction Treatment Centers

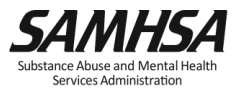

#### **Submitting the SOAR Application**

- This procedure is part of the SOAR program negotiated for your community
- When you drop off the application packet, note whom you delivered it to and confirm that they have everything they need
- Some communities prefer that you fax or upload medical records and the MSR directly to DDS
- Obtain a receipt for the application submission

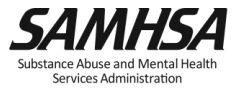

#### **A Complete SOAR Packet Includes:**

- 1. SOAR Checklist for Initial Claims(used as a cover sheet)
- 2. SSA-1696: Appointment of Representative form
- 3. SSA-827: Authorization to Disclose Information to SSA
- 4. SSA-8000: Application for SSI
- 5. Online forms: (SSA-16: Application for SSDI and SSA-3368: Adult Disability Report )
- 6. MSR signed by the SOAR provider as well as the applicant's physician, psychologist or other Acceptable Medical Source
- 7. Copies of all medical records in chronological order (to be faxed to DDS or submitted using Electronic Records Express (ERE)

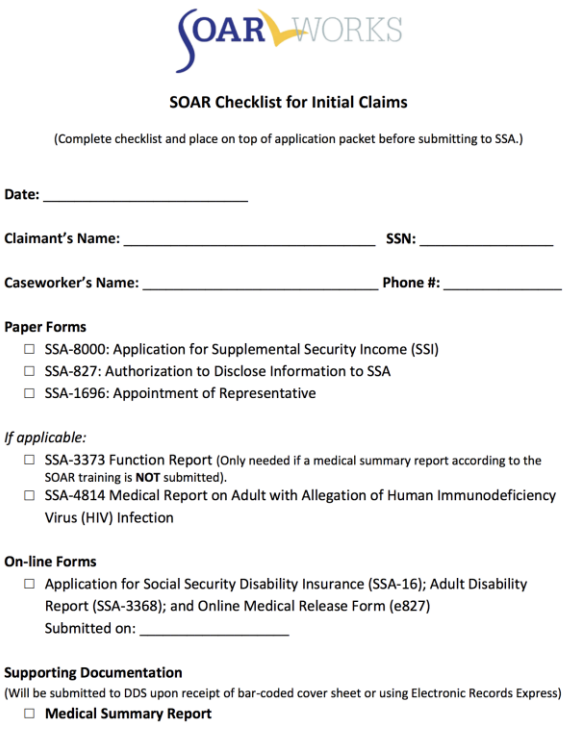

□ Medical Records

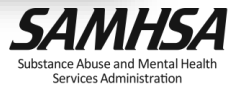

### **Getting Started in Vancouver, Washington!**

Suzanne Straub SOAR Coordinator and Local Lead Community Services Northwest Vancouver, Washington

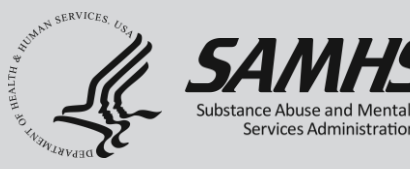

April11, 2019

- Clark County SOAR History:
	- o Started out as a PATH (Projects for Assistance in Transition from Homelessness) Project Case Manager in 2011
	- o Attended 2-day in-person training
	- o Successfully completed 3 applications
- In less than a year, eligible PATH clients obtained nearly \$17,000 in back payments and an average of \$698 a month in disability benefits
- In 12 months a total of 26 people were assisted with applying for disability using the SOAR model

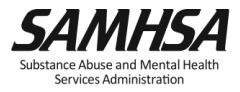

- In 2012, Clark County put out a request for applications (for the distribution of funds that came from document recording fees) called Community Funds.
	- Funds to be allocated to innovative programs that would affect homeless population.
- Community Services NW (CSNW) applied for funds to start a SOAR Initiative and fund a full-time SOAR Coordinator.
- Program strengths were:
	- o increased income led to stable housing,
	- $\circ$  relieved local/state programs from supporting individuals, and
	- provided a significant step in an individual's recovery.
- Program has continuously been funded since 2013!

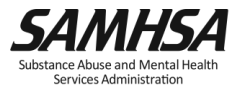

- SOAR Coordinator position has increased community partnerships and collaborated with the Social Security Administration and Disability Determination Services
- Implemented Clark County SOAR Packets
- Designed a hybrid SOAR training
- Distributes monthly newsletter
- Maintains Clark County SOAR webpage
- Hosts bi-monthly SOAR Collaboration Meetings

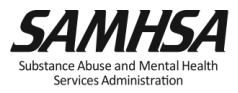

#### Monthly newsletter:

- Updates from SSA
- Overview of trainings/collaboration meetings
- Recognition of outstanding work
- Running total of applications submitted, approvals, and retroactive payments
- Upcoming training dates/time/location
- Mental health quote

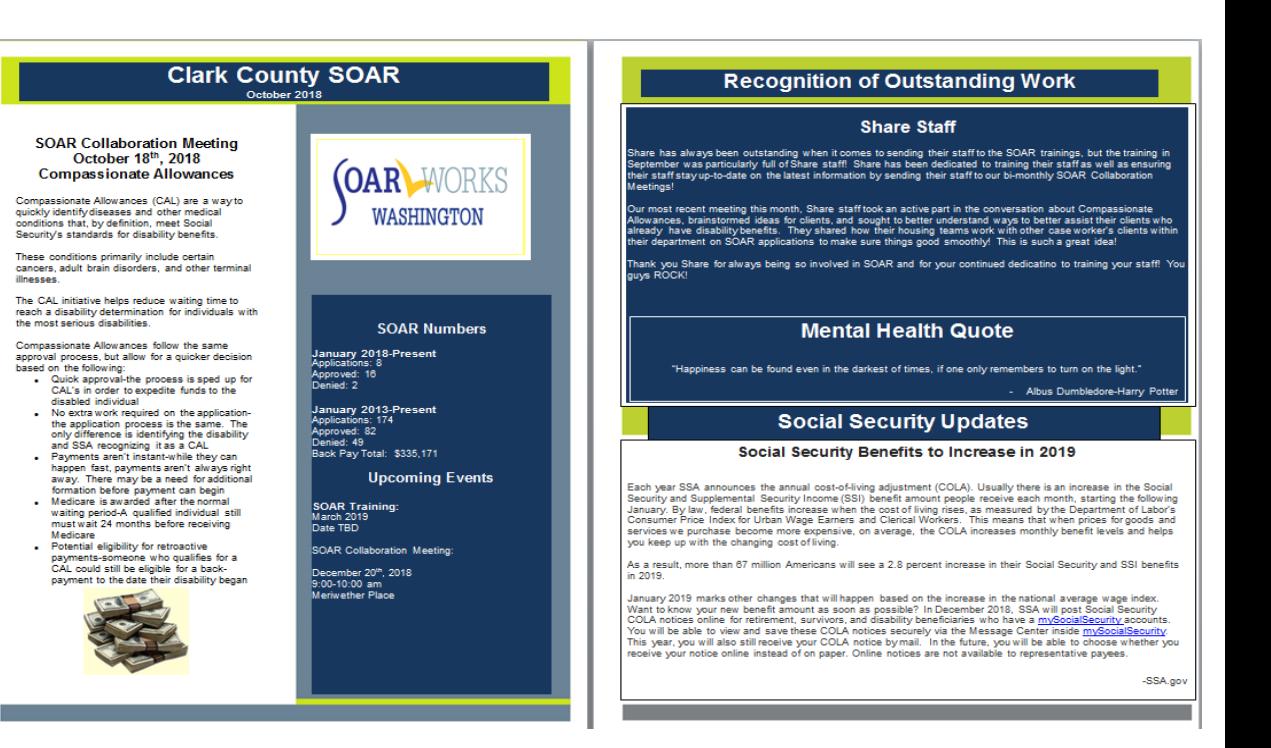

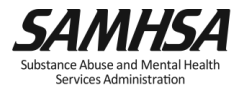

## Clark County SOAR webpage

- <csnw.org/soar>
- Website designed to allow easy access to the step-by-step packets which guide SOAR advocates through the application process
- Access to current applications/forms

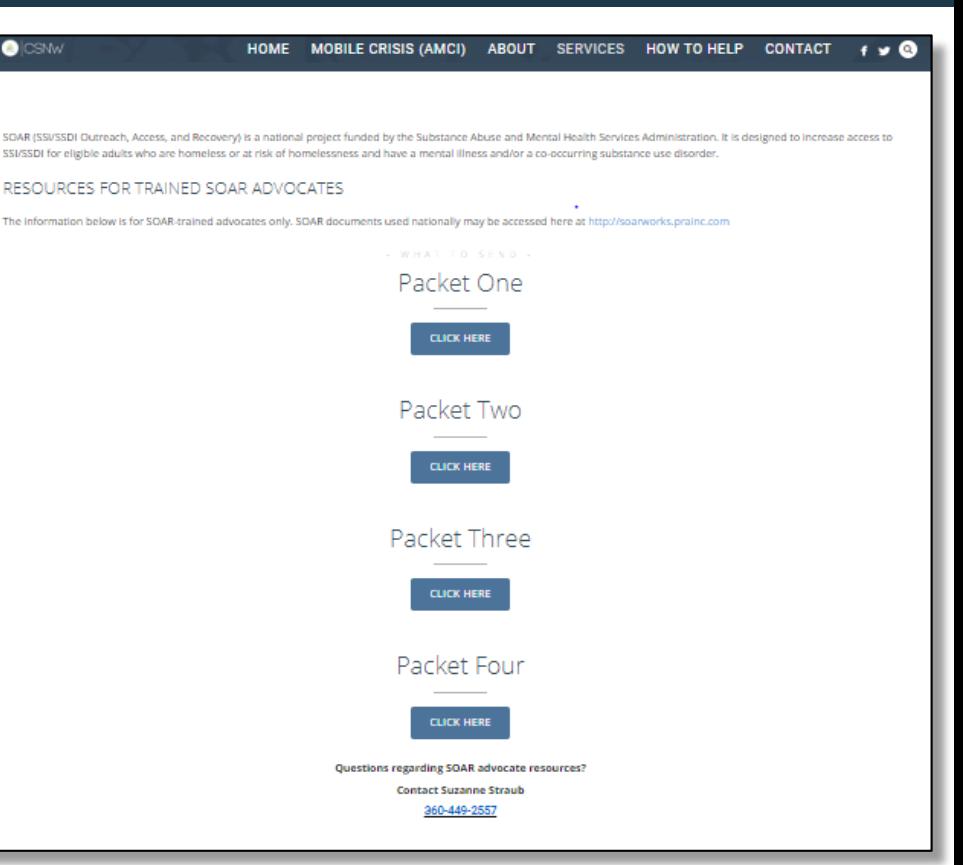

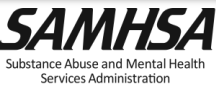

- SOAR Collaboration Meetings
	- o Meetings are bi-monthly.
	- o New training topic each meeting.
	- o Once a year presentations from Social Security Administration and Disability Determination Services staff
	- o Department of Social & Health Services-SSI Facilitator attends
	- o Opportunity for SOAR advocates to ask questions, group problem solve, and share successes

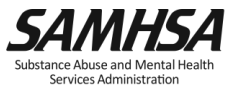

### **Goals of Follow Up Support for SOAR Trainees**

- Monthly statewide SOAR Practitioner meeting
	- o Reinforces use of all SOAR critical components.
	- o Gives SOAR trainees confidence to undertake their first SOAR application
	- $\circ$  Creates a forum for continuing the discussion and getting TA with implementation is key!
	- o Helps SOAR trainees feel they are part of a statewide/national initiative and helps build the success of that initiative

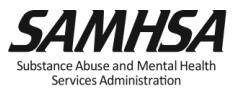

# **SOAR Provider Experience with Getting Started**

Katie Lundy SOAR Benefits Specialist Visiting Nurse Association/Community Services Abington, Pennsylvania

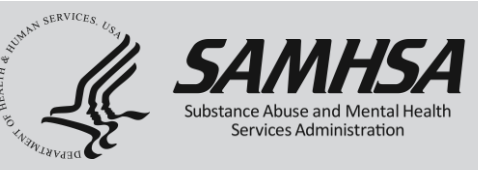

April 11, 2019

### **Steps To Getting Started With SOAR Applications**

- Build relationships with community partners
- Develop a referral process (See SOAR Tools)
- Remember that we have all once been new to SOAR
- Lean on seasoned SOAR staff for support
	- Your SAMHSA SOAR Technical Assistance Center Liaison
	- SOAR specialists in your area

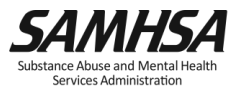

### **Tips, Tricks, and Tools**

- Find out what works for you and your SSA field office
- Utilize resources available through the SAMHSA SOAR TA Center
- Enroll and utilize SSA's Electronic Records Express (ERE) submission service
- Ask your SAMHSA SOAR TA Center liaison to review your first few MSRs for feedback
- Self-Care!
- Practice Makes Perfect!!

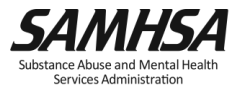

### **Tool: MSR Interview Guide and Template**

- Tool for gathering information needed to write the MSR
- Open-ended questions
- Questions about functional limitations
- Context of questions SGA
- Distinguish between access and ability
- Use the MSR Template to organize and write the MSR

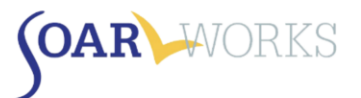

#### **Medical Summary Report**

#### **Interview Guide and Template**

For applications filed on or after January 17, 2017

The Medical Summary Report (MSR) Interview Guide provides sample questions and guidance for gathering information necessary to the SSI/SSDI disability determination process. We do not expect you to ask all of the questions in each section. The questions are intended to help you gather all of the information you will need to write a Medical Summary Report. For example, if the individual has not been in military service, there is no need to include a military history section. Likewise, if the individual has no legal issues, do not include a legal history section.

Using this guidance, SOAR-trained providers are able to gather a thorough history in a respectful manner, which in turn helps the Disability Determination Services (DDS) understand the duration of a person's impairment and the effect of their illness(es) on work ability and functioning. The MSR Template may be used to compile information in the form of a narrative letter to SSA/DDS as part of the SOAR process. The template has eight main sections, covering the types of information that DDS needs to make a decision. Use the headings provided in the template to organize your MSR.

#### Trauma-Informed Interviewing

How questions are asked can be critical to obtaining the appropriate information. It is important to be sensitive to influences that affect a person's ability and willingness to provide information (cultural factors, past experiences with the mental health system, etc.). The interviewing process can also uncover sensitive topics like past and current trauma that need to be approached with care. When asking about trauma, it is critical to not overwhelm the applicant. It is equally important that the person be safe and secure after leaving the interview. Gathering such personal information requires a sensitive and skilled interviewer.

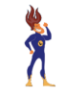

SOAR Tip: Interviewers who feel uncomfortable or ill-equipped to explore certain topics should not do so. Instead, they should seek assistance from someone who is more clinically skilled and more able to assess responses, to ensure that the person is safe from self-harm and/or emotional distress when the interview ends.

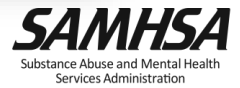

# **Oh, the support you will receive!**

# SOAR TA Center Activities and Support

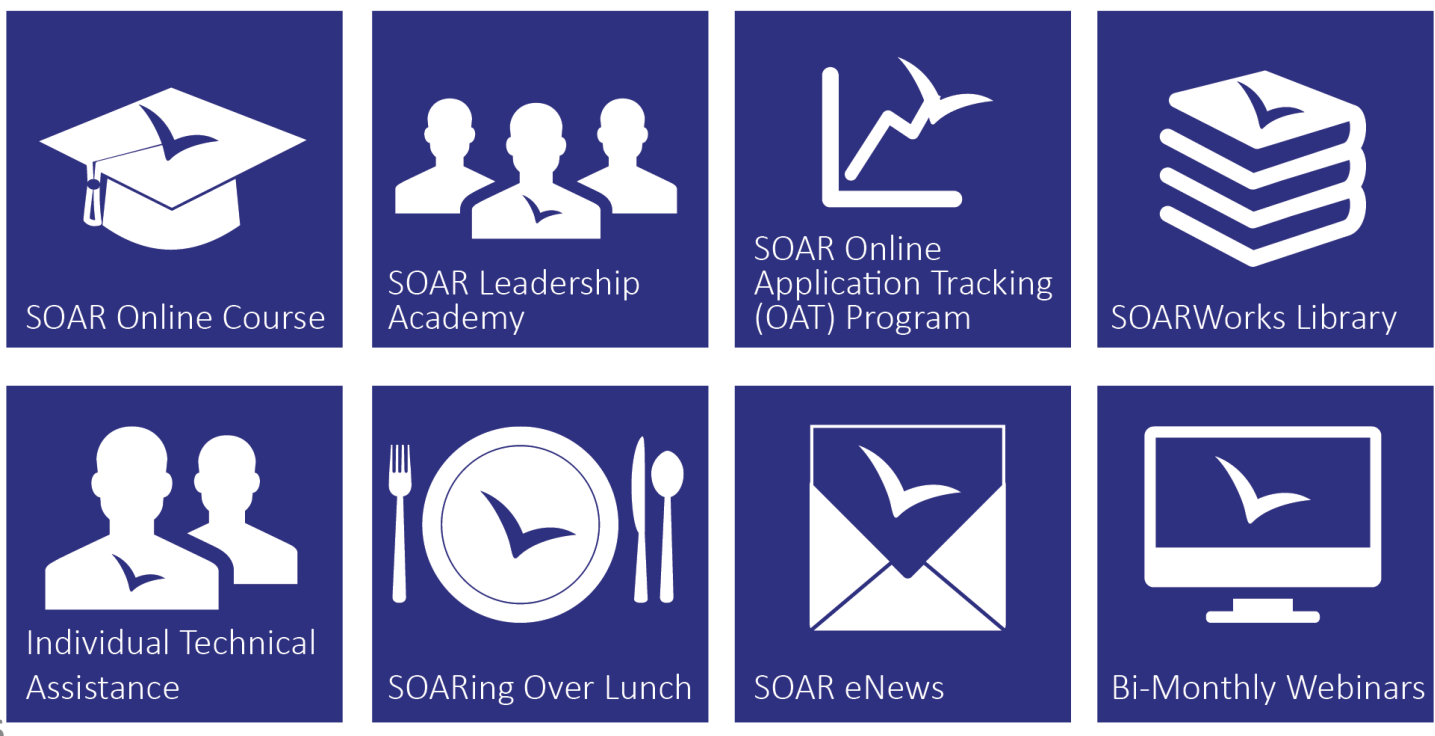

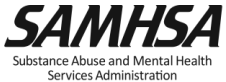

#### **SOARing Over Lunch Calls**

#### **Next Call: Tuesday, May 15, 1:00-2:00pm ET**

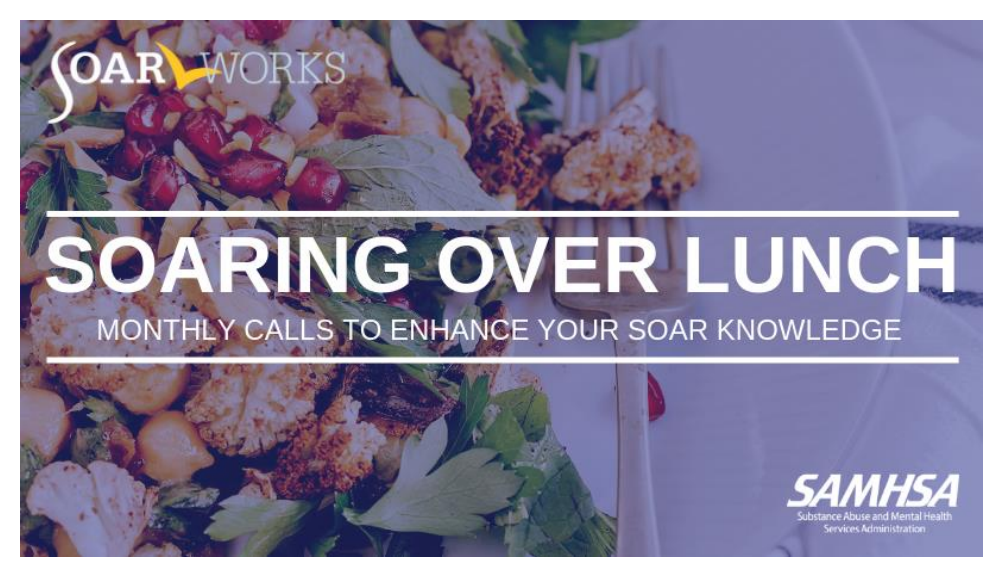

#### **Call/Log-in Information:**

<http://prainc.adobeconnect.com/soaringoverlunch/>

Conference Phone: 1-866-805-9853 **37** Conference Code: 3195472964

![](_page_36_Picture_6.jpeg)

- SOAR Works Website and Online Course: <https://soarworks.prainc.com/>
- SOAR Outcomes Tracking: <https://soartrack.prainc.com/>
- SSA Disability Information: <https://www.ssa.gov/benefits/disability/>
- SSA Employment Supports:<https://choosework.ssa.gov/>

![](_page_37_Picture_5.jpeg)

- Get in touch with your SAMHSA SOAR TA Center liaison
- $\checkmark$  Reach out to your local or state SOAR leads
- $\checkmark$  Identify your SSA and DDS contacts or ask for help in making the connection!

![](_page_38_Picture_4.jpeg)

# Please type your questions into the Q&A box on the right of your screen

![](_page_39_Picture_2.jpeg)

# SAMHSA's mission is to reduce the impact of substance abuse and mental illness on America's communities. www.samhsa.gov https://soarworks.prainc.com soar@prainc.com

1-877-SAMHSA-7 (1-877-726-4727) ● 1-800-487-4889 (TDD)